## **ระบบการจองห้องประชุม ศปผ.**

้วัตถุประสงค์ : เพื่อเป็นการอำนวยความสะดวกในการตรวจสอบการใช้ห้องประชุม หรือจองห้องประชุม ของ ศปผ. ผ่านระบบออนไลน์ ทำให้มีข้อมูลสำหรับการบริหารจัดการห้องประชุมที่มีระบบ สามารถ ตรวจสอบได้และมีประสิทธิภาพมากยิ่งขึ้น

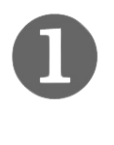

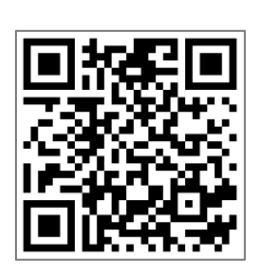

## https://lookerstudio.google.com/s/quCn1cE-nG8

เข้าระบบรายงาน (Looker Studio) เพื่อตรวจสอบข้อมูลโดยใช้ URL ด้านบน หรือ สแกน QR Code ทางด้านซ้ายมือ

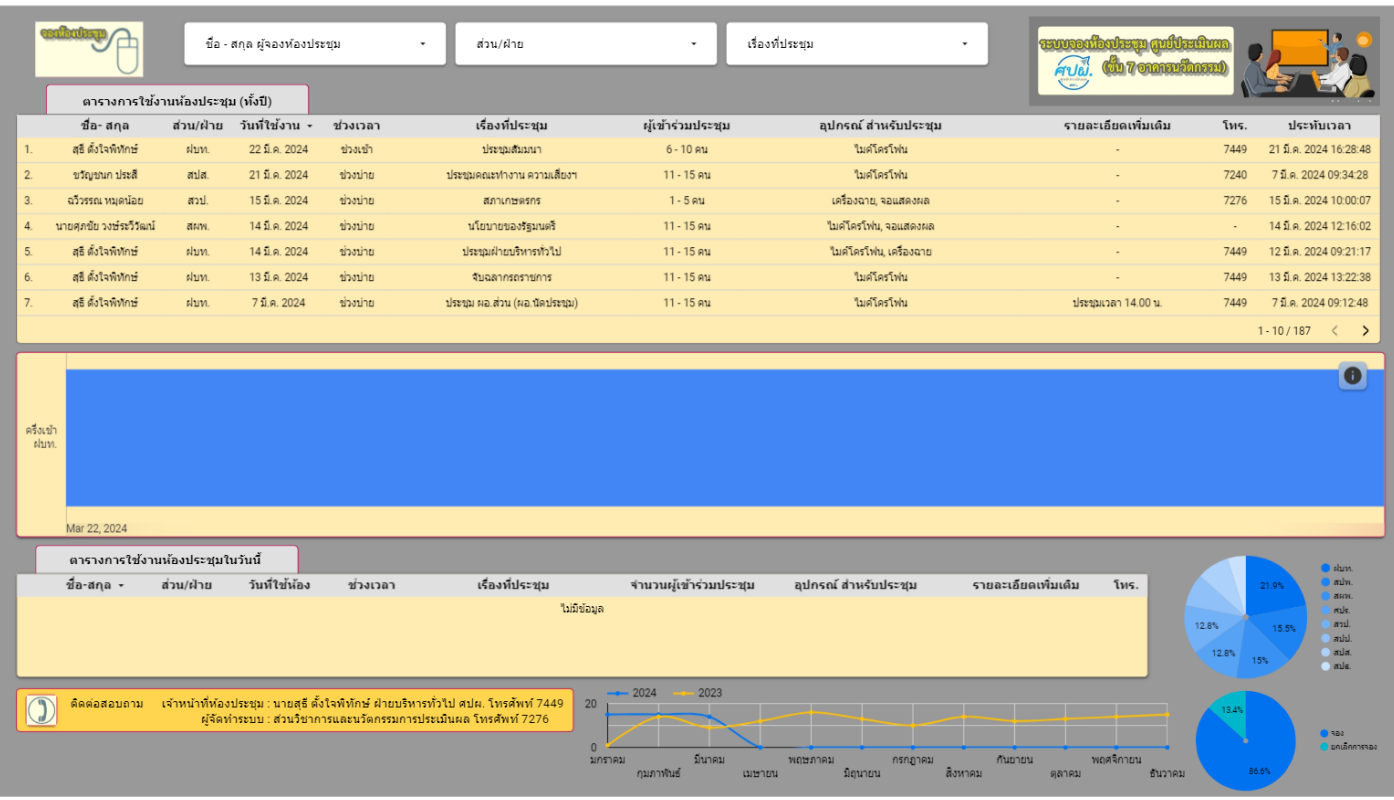

ตรวจสอบข้อมูลในตาราง **การใช้งานห้องประชุม** หรือ สังเกตุแผนภูมิ หากมีการใช้งานห้องประชุมจะปรากฏ แถบสีน้ำเงินพร้อมระบุ ส่วน/ฝ่าย ที่ทำการจอง และช่วงเวลาการจอง

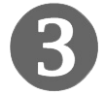

เมื่อต้องการจองเวลาการใช้งานห้องประชุม ให้คลิกป้าย **จองห้องประชุม** ทางมุมซ้ายด้านบนของรายงาน

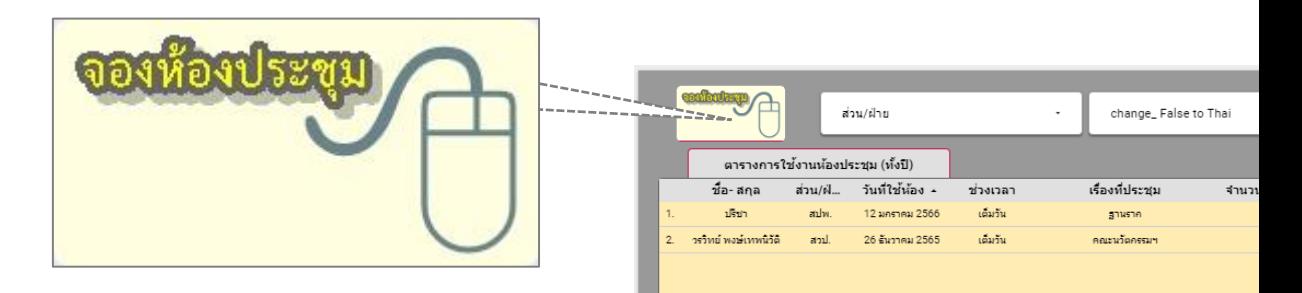

บันทึกข้อมูลลงในแบบฟอร์ม ระบบการจองห้องประชุม ศปผ. โดยข้อมูลที่ใช้ประกอบการจอง อาทิ ชื่อ –สกุล ผู้จองห้องประชุม หมายเลขโทรศัพท์ วัน/เดือน/ปี ที่ใช้งาน เป็นต้น

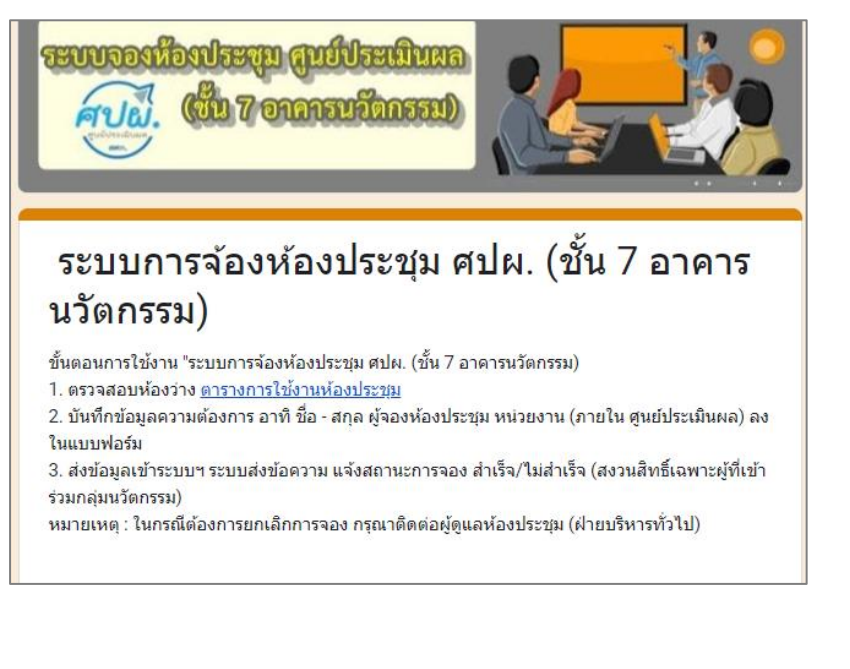

ชื่อ - สกุล ผู้จองห้องประชุม หน่วยงาน (ภายใน ศูนย์ประเมินผล) หมายเลขโทรศัพท์ เรื่องที่ประชุม วัน/เดือน/ปี ที่ใช้งาน ช่วงเวลาใช้งานห้องประชุม จำนวนผู้เข้าร่วมประชุม (โดยประมาณ) อุปกรณ์ สำหรับประชุม รายละเอียดเพิ่มเติม รหัสยืนยันการจอง

ระบบจะแจ้งผลการจองให้ **ผู้จองห้องประชุม และ ผู้ดูแลห้องประชุม** ได้รับทราบผ่านกลุ่ม **LINE คณะนวัตกรรมฯ ศปผ.** 

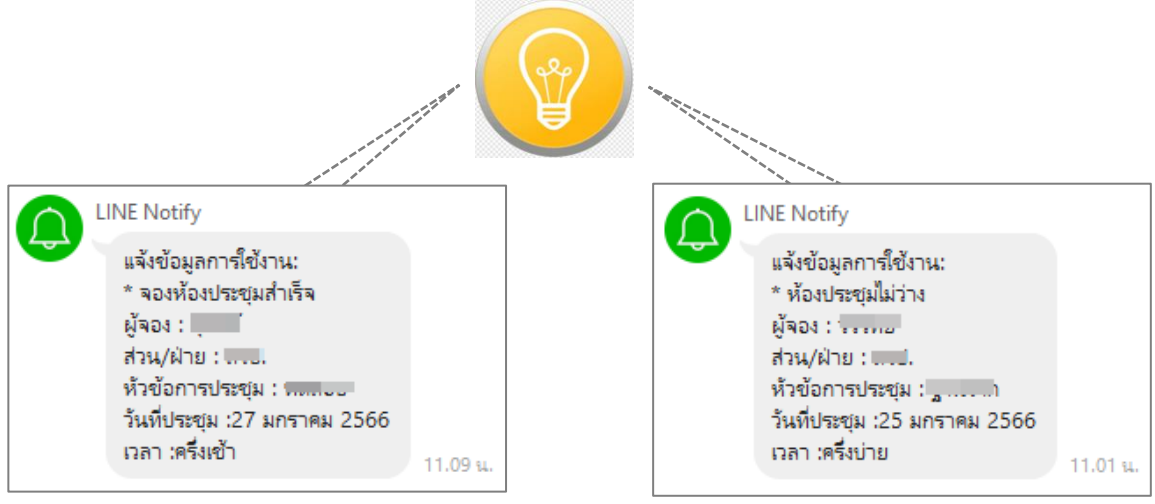

หมายเหตุ : หากต้องการยกเลิกการจองห้องประชุมให้ติดต่อ **ผู้ดูแลห้องประชุม ฝ่ายบริหารทั่วไป ศปผ.** จากนั้นผู้ดูแลห้องประชุมจะทำการยกเลิกการจอง และ ้แจ้งข้อความการยกเลิกเพื่อให้ทั้งผู้จอง และผู้ใช้อื่นที่ต้องการจอง<u>ในวันเดียวกัน</u> ได้รับทราบ

แจ้งยกเลิกการจองห้องประชุม ส่วน/ฝ่าย :  $503:$ วันที่ : 27 ธันวาคม 2565 ช่วง : ครึ่งเช้า 

11.16 u.

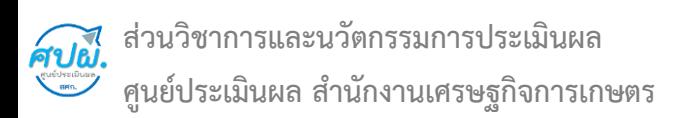